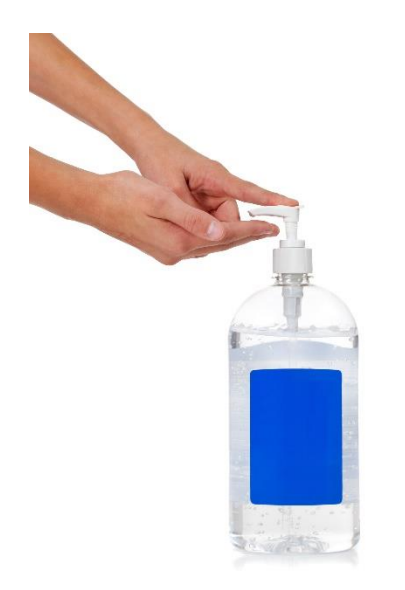

**Novel Coronavirus (COVID -19) Update – Scenario & Discussion Thursday, April 16th, 2020 1:30 – 3:00 PM**

## **Target Audience:**

Health Centre Staff

## **Objectives:**

- 1. Medical Officer of Health Update
- 2. Current priority topic
- 3. Let's work through some scenarios
- 4. Community COVID-19 response Profile **Maskwacis**
- 5. Time for additional questions from communities

<https://www.alberta.ca/coronavirus-info-for-albertans.aspx>

Key FNIHB staff will be available for questions. Questions can be submitted in advance or at the end of the presentation to **VChelp@FNTN.ca**

## **Speakers include:**

**Dr. Chris Sarin**, Deputy Medical Officer of Health, FNIHB **Amanda Robitaille**, Environmental Health Officer, FNIHB **Christina Smith**, CDC Nurse Manager

**Dr. Wadieh Yacoub**, Senior Medical Officer of Health, FNIHB

**Michael McKnight**, Environmental Health Manager, Maskwacis

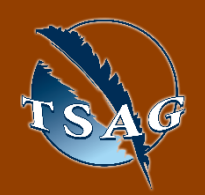

**TO ACCESS THIS SESSION FROM AN AUDIO LINE DIAL 1 587 328 1099 CODE # 99684193827#**

**SEE INSTRUCTIONS ON PAGE 2 FOR INTERNET BROWSER SESSION ACCESS**

**VISIT THE FIRST NATION PORTAL AT TO REGISTER FOR THIS SESSION**

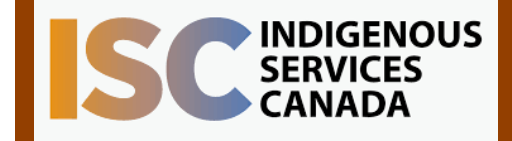

**FIRST NATIONS TELEHEALTH NETWORK 1.888.999.3356 www.fntn.ca vchelp@fntn.ca**

To join via internet browser

- 1. Please click the link below to join the webinar: <https://fntn.zoom.us/join>
- 2. Enter Meeting ID: **99684193827**
- 3. Click the option " click here" ( See image below)

Launching...

Please click Open Zoom Meetings if you see the system dialog.

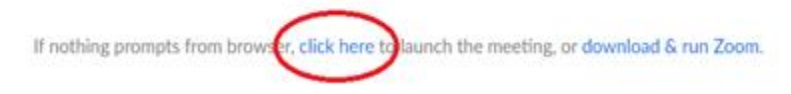

4. Another option will show up on the bottom, please click " join from your browser" (See image below)

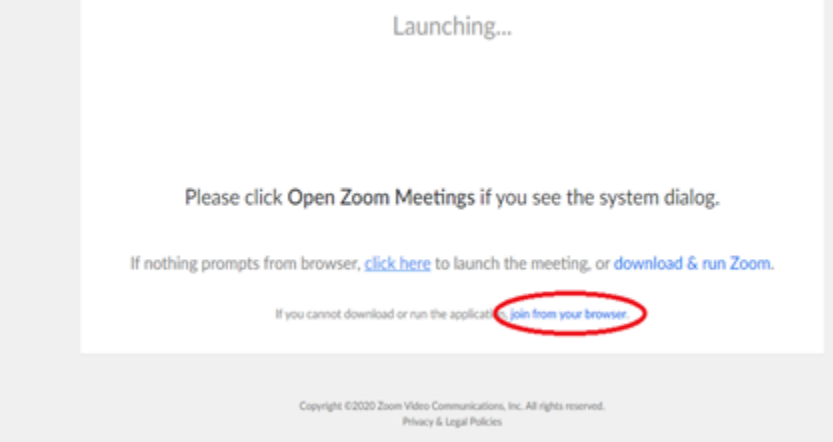

*5. You will now join the webinar, by default all attendees of the webinar are muted.*

To join Via Zoom apps:

- 1. Please click the link below to join the webinar: <https://fntn.zoom.us/join>
- 2. Enter Meeting ID: **99684193827**
- 3. Choose "download and run Zoom"
- 4. An executable file will be download, please run the file
- 5. After the file has been installed, you will be ask to enter your "email" and your "name"
- *6. You will now join the webinar, by default all attendees of the webinar are muted.*